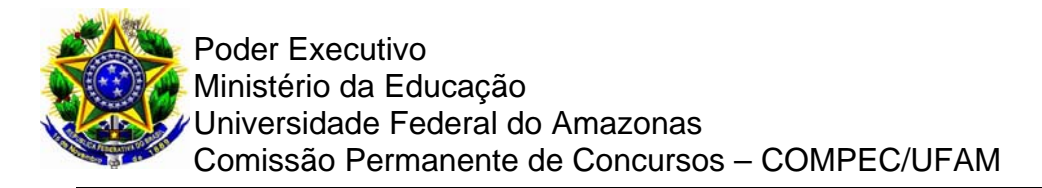

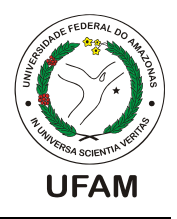

## **FORMULÁRIO - RESPOSTA RECURSOS**

# **PROCESSO SELETIVO PARA EDUCAÇÃO A DISTÂNCIA – PSED2017 - Nº 42 de 26/05/2017/GR-UFAM**

### **PROVA: CONHECIMENTOS GERAIS**

## **DISCIPLINA: NOÇÕES DE INFORMÁTICA**

**QUESTÃO: N° 34** 

## **INTERESSADO: JESSÉ ALVES DAS CHAGAS.**

#### **QUESTIONAMENTO:**

A fórmula apresentada na questão apresenta erro na sua composição.

#### **PARECER:**

A função SUBSTITUIR coloca um novo texto no lugar de um texto antigo em uma cadeia de caracteres. Essa função é usada quando se quer substituir um caracter, palavra ou texto específico em uma cadeia.

A função SUBSTITUIR é aplicável no Excel 2016, Excel 2013, Excel 2010, Excel 2007, Excel 2016 para Mac, Excel para Mac 2011, Excel Online, Excel para iPad, Excel para iPhone, Excel para tablets, Android Excel, Starter 2010, Excel Mobile, Excel para telefones Android.

A fórmula,

 $=$ SUBSTITUIR(SUBSTITUIR(SUBSTITUIR(D7;"(";"");")";"");"-";"")

está CORRETA. Esta fórmula substitui os parênteses "(" e ")" e o tracinho "-" por vazios "", juntando todos os números do telefone. A fórmula foi construída e executada no Excel 2016 e no Excel 360, ambos em ambiente Windows 10, sobre a mesma tabela apresentada na prova. As tabelas de dados e resultado mostradas na prova são cópias fieis ao que foi construído e executado, não apresentando nenhum problema na execução da fórmula. Indicar erro na fórmula ou na execução da mesma é demonstração de imperícia ou desconhecimento do uso do programa.

Maiores informações e exemplos do uso da função SUBSTITUIR são encontrados facilmente no site do Microsoft Office https://www.office.com .

Nosso parecer é pela manutenção da questão e a resposta correta na letra (a).

#### **RESPOSTA: MANTER GABARITO PUBLICADO.**

Data: 07/08/2017

Página 1 de 1